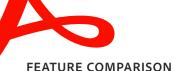

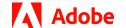

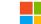

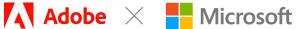

## Manage PDFs in Microsoft Teams with Adobe Acrobat.

Switching between apps slows you down. Stay in the flow with Adobe Acrobat for Microsoft Teams.

- Edit and review PDFs directly in Teams.
- Collaborate and share by commenting and annotating in Teams.
- **Get notification of comments** made to PDFs directly in Teams.
- Access PDFs stored in Microsoft SharePoint and OneDrive in Teams.

Adobe Acrobat for Teams can now be the way your organization reads and works with PDFs in Teams. Ask your Teams admin to enable Acrobat so you can access free features such as adding comments, including sticky notes, highlights, and drawings. Additionally, by signing in to your Acrobat Standard or Acrobat Pro account, you can now edit, combine, protect, export, organize, and protect PDFs in Teams.

|             | 144 (1) 124    | a hat gas proper |             | - 4 |    |
|-------------|----------------|------------------|-------------|-----|----|
| Adole Acres | A 20 TO THE    |                  |             |     | 12 |
| 0           |                |                  |             |     |    |
| -           | OneOrive       |                  |             |     |    |
|             | D mes          | .000.00.00       | 100,000,000 | 10. |    |
|             | O principality | ***              | 1941        |     |    |
|             | 0.000          | the state of the | 164         | 400 |    |
|             |                |                  |             |     |    |
|             |                |                  |             |     |    |
|             | u .            |                  |             |     |    |
|             |                |                  |             |     |    |
|             | 0              |                  |             |     |    |
|             |                |                  |             |     |    |

## Acrobat features and availability in Teams

|                                                                                                    | Teams' built-in PDF reader                                                                                                    | Acrobat for Teams                                                |                                                    |
|----------------------------------------------------------------------------------------------------|----------------------------------------------------------------------------------------------------|------------------------------------------------------------------|----------------------------------------------------|
| Features                                                                                                    | WORLD HEALTH STATISTICS  WORLD HEALTH STATISTICS  WORLD HOMEOWN OR THE STATISTICS  WORLD FOR THE STATISTICS  WORLD FOR THE | Free Acrobat, or no Acrobat account with or without user sign-in | Acrobat Standard and Acrobat Pro with user sign-in |
| Enable Acrobat as default PDF reader—Admin action required.                                                                                                    |                                                                                                    | <b>✓</b>                                                         | <b>✓</b>                                           |
| <b>View PDFs</b> —View recent files, pan, zoom, and search. Use two-page view, full screen, presentation mode, and rotate pages. Comment, annotate, and highlight personal PDFs. | (Basic viewing functionality only)                                                                                                    | <b>~</b>                                                         | <b>~</b>                                           |
| Add comments—Include sticky notes, notify others with @mentions, highlight, and draw.                                                                                            |                                                                                                    | <b>✓</b>                                                         | <b>✓</b>                                           |
| <b>Export PDFs</b> —Convert PDFs into Word, Excel, PowerPoint, and RTF formats.                                                                                                  |                                                                                                    |                                                                  | <b>✓</b>                                           |
| <b>Edit text and image</b> s—Add, edit, or format text. Change fonts, styles, sizes, and colors. Insert, resize, and align images.                                               |                                                                                                    |                                                                  | <b>~</b>                                           |
| <b>Accessibility</b> —Accessibility is built-in with read aloud, keyboard alternatives to mouse actions, and high-contrast features.                                             |                                                                                                    | <b>✓</b>                                                         | <b>~</b>                                           |
| <b>Fill &amp; Sign</b> —Open a PDF in Acrobat to fill and sign forms in Teams. E-sign PDFs with your signature or initials.                                                      |                                                                                                    | <b>✓</b>                                                         | <b>~</b>                                           |
| Organize PDFs—Insert, delete, extract, reposition, rotate, and replace pages in a PDF.                                                                                           |                                                                                                    |                                                                  | <b>✓</b>                                           |
| Compress PDFs—Reduce the size of PDFs for easy sharing.                                                                                                    |                                                                                                    |                                                                  | <b>~</b>                                           |
| Protect PDFs—Add a password to protect your PDF.                                                                                                    |                                                                                                    |                                                                  | <b>~</b>                                           |

Learn how admins can enable Acrobat as the default PDF viewer in Microsoft Teams.

Learn more about upgrading to an Acrobat plan.